# How to Sync Comments in ServiceNow

Last Modified on 04/08/2024 10:37 am EDT

## This article shows how to synchronize comments.

You can handle comments in different ways:

- merge local and received comments (this is a default behavior)
- filter comments
- format received comments

# Source side

# **Outgoing sync**

You can decide which comments to share:

#### **Synchronize comments that have no group or role level assign**

replica.comments = commentHelper.filterLocal(issue.comments)

# **Service Desk: Synchronize only public comments**

replica.comments = issue.comments.findAll{!it.internal}

Make sure the customer request type is assigned to the issue that you are synchronizing

## **Send only comments created by a certain user**

```
//send only Luke Skywalker's comments
replica.comments = issue.comments.findAll { comment -> comment.author.displayName == "Luke Skywalker" }
```
# Destination side

## **Incoming sync**

You can perform the following actions on comments locally:

- merge local and remote comments
- add remote comments
- filter: add comments created by a specific user
- format comments using custom formatting

You can add new comments and keep the existing comments updated using [mergeComments](https://exalatedocs.knowledgeowl.com/docs/mergecomments-6226066) comment helper. This method would prepend the comment content with the author of the original comment. This is the default behavior.

## **Apply received comments without custom formatting**

The comment is added just with the body of the original comment, without the author of the original comment.

issue.comments = commentHelper.mergeComments(issue, replica, {it})

#### **Create received comments as internal (work notes)**

 $isue. comments = commentHelper.mergeComments(isuse, replica, {it.internal = true})$ 

#### **Add comments every time the comment on the remote side was edited**

This is an example of a case, where comments editing is disabled, but you still want to get updates every time the remote comment was updated

issue.comments += replica.addedComments

#### **Manipulate the comments via helper methods**

With the help of [commentHelper](https://exalatedocs.knowledgeowl.com/docs/commenthelper-in-script-helpers) methods you can manipulate comments and define how to apply received comments on the local issue.

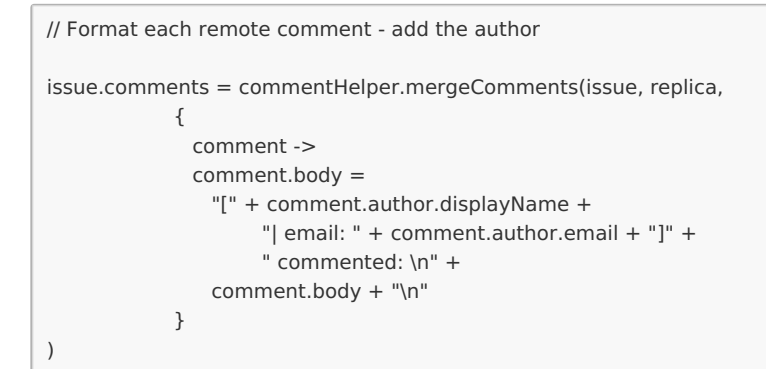

#### **Gather statistic from comments**

This is an example of groovy [collection](http://docs.groovy-lang.org/latest/html/groovy-jdk/java/util/Collection.html) methods usage. It helps to get better control over the collection contents.

```
def numberOfCommentsPerAuthors = issue.comments.inject([:]) { result, comment ->
 def numberOfCommentsPerAuthor = result[comment.author.key]
 numberOfCommentsPerAuthor = numberOfCommentsPerAuthor ?: 0
 result[comment.author.key] = numberOfCommentsPerAuthor + 1
 result
}
```
## **Example for a comment list if you use the script above**

 $\Gamma$ 

[ author:[key:"luke.skywalker"], body:"I'm a jedi knight, like my father before me" ],

[ author:[key:"darth.vader"], body:"I am your father!" ],

[ author:[key:"luke.skywalker"], body:"Noooooooooo!" ]

]

numberOfCommentsPerAuthors would be ["luke.skywalker" : 2,"darth.vader" : 1]

Productring: In ServiceNow, Exalate treats work notes as internal comments. The [About](https://exalate.com/who-we-are) Us  $\mathbb{Z}$ <br>| entity.work notes script is not supported. All the work notes are synchronized as internal [Release](http://docs.exalate.com/docs/release-history) History [2]<sup>—</sup><br>|<br>| COMD RENTS. [Glossary](http://docs.exalate.com/docs/glossary) **M** API [Reference](http://docs.exalate.com/docs/exalate-api-reference-documentation)<sup>[2</sup>] [Security](http://docs.exalate.com/docs/security)<sup>[2]</sup> Pricing and [Licensing](http://docs.exalate.com/docs/pricing-licensing)  $[$ **Resources** [Subscribe](https://exalate.com/hack/?utm_campaign=ExalateHack&utm_medium=docs&utm_source=docs_home_page) for a weekly Exalate hack [ $\overline{S}$ ] [Academy](https://exalate.com/academy)<sup>[2]</sup> **[Blog](https://exalate.com/blog)**[2] [YouTube](https://www.youtube.com/@exalate-integration) Channel [2] [Ebooks](https://exalate.com/ebooks-and-whitepapers/) [<mark>스</mark> **Still need help?** Join our [Community](https://community.exalate.com) [3] Visit our [Service](https://exalate.atlassian.net/servicedesk/customer/portal/5) Desk Find a [Partner](https://exalate.com/partners) [8]